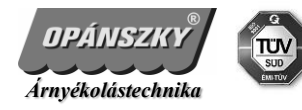

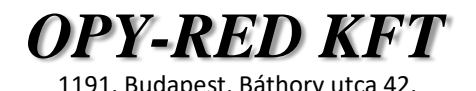

## *DC 1850/1855 központi időprogramos távirányító*

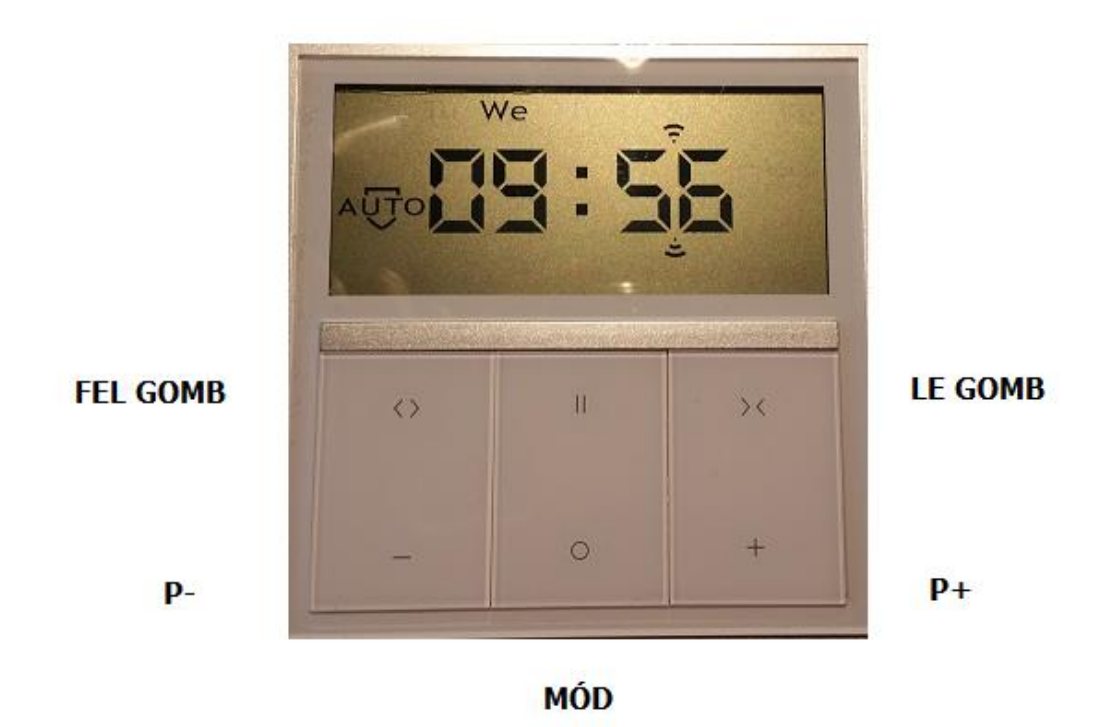

# **Távirányító rátanítása rádiós motorra:**

#### **FONTOS**:

A 1855-ös távirányítón nincs program gomb. A program gombnak a fel + stop gomb felel meg.

A 1855-ös távirányítón nincs program gomb. A mód gomb és a P+ gomb egyszerre történő megnyomása helyettesíti a program gombot.

Helyezzük áram alá a motort (mindig csak egy motor legyen áram alatt) nyomjuk meg egyszerre a mód és a P+ gombot, a motor ekkor sípol egyet, majd ismételten nyomjuk meg a mód és a P+ gombot egyszerre, ismét sípol egyet a motor, majd a fel vagy a le gombot. A motor bemozdul vagy sípol egyet. A rátanítás megtörtént.

#### **Távirányító vagy csatorna másolása:**

A másolni kívánt csatornán nyomjuk meg kétszer a program gombot (általában P2), majd azon a csatornán ahová másolni szeretnénk nyomjuk meg egyszer a program gombot (DC1855 esetén ez a mód és a P+ egyszerre történő megnyomását jelenti)

#### **Módok kiválasztása:**

Három különböző mód állítható be. 1. manuális mód 2. automata mód 3. random mód A mód gomb legalább 2 másodpercig történő megnyomásával lehet a következő módra lépni.

#### **Idő és dátum beállítása:**

A mód gombbal válasszuk ki a manuális programot

Legalább 3 másodpercig tartsuk lenyomva a P- gombot, az óra elkezd villogni, majd a fel és a le gombokkal állítsuk be az órát.

Nyomjuk meg röviden a P- gombot (a perc elkezd villogni) majd a fel és a le gombokkal állítsuk be a kívánt percet, majd a P- gomb segítségével zárjuk le az idő beállítását. Ekkor a nap kezd el villogni a felső sorban, a

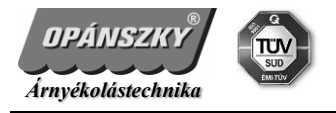

fel és a le gombokkal válasszuk ki a mai napot, majd nyomjuk meg legalább 3 másodpercig a P+ gombot, amíg az óra és a perc el nem kezd villogni. Utána nyomjuk meg a P- gombot, ezzel az idő és dátum beállítása befejeződött.

### **Időzítő beállítása:**

A mód gombbal válasszuk ki az automata vagy a random módot.

Hosszan, legalább 3 másodpercig tartsuk lenyomva a P- gombot. A fel és a le gombok segítségével válasszuk ki a napot és a nyitási vagy zárási időt.

A P- gomb rövid megnyomásával változtathatjuk meg az előre beállított 6:30-as nyitási és 17:30-as zárási időt. Az óra értéke villogni kezd, a fel és a le gombok segítségével állítsuk be a kívánt órát, majd nyomjuk meg a P- gombot. Ekkor a perc értéke kezd el villogni. A fel és a le gombok segítségével állítsuk be a percet is.

A mód gomb megnyomásával zárjuk le az adott beállítást. Ekkor a következő nyitási vagy zárási időpont óra értéke kezd el villogni. A fel és a le gombokkal állítsuk be az órát, majd nyomjuk meg a P- gombot. Ekkor a perc értéke kezd el villogni. A fel és le gombokkal állítsuk be a kívánt értéket.

Ezzel az adott nap nyitási és zárási időpontjait beállítottuk, a P+ gomb megnyomásával a következő napra lépünk.

Ha minden napot beállítottunk a folyamatot a P+ gomb hosszú, legalább 3 másodperces lenyomásával zárjuk le. Ekkor az óra és a perc egyszerre villog.

#### **FONTOS:**

- ha az időbeállítás során --:-- értéket állítunk be, akkor ahhoz a nyitáshoz vagy záráshoz nem kapcsolódik időpont.
- ha 60 másodpercnél tovább inaktívak vagyunk a programozás közben, akkor a folyamatot újra kell kezdeni
- ha a nyitási és zárási idő között nem tartunk legalább 32 perces időközt akkor Er01 hibakód jelenik meg, mindenképp szükséges a két időpont között legalább 32 perc eltérés.